# **GIS - Task #7818**

# **Studying OGC services with Publish / Subscription for Open source forum.**

04/03/2019 16:33 - Debojyoti Mallick

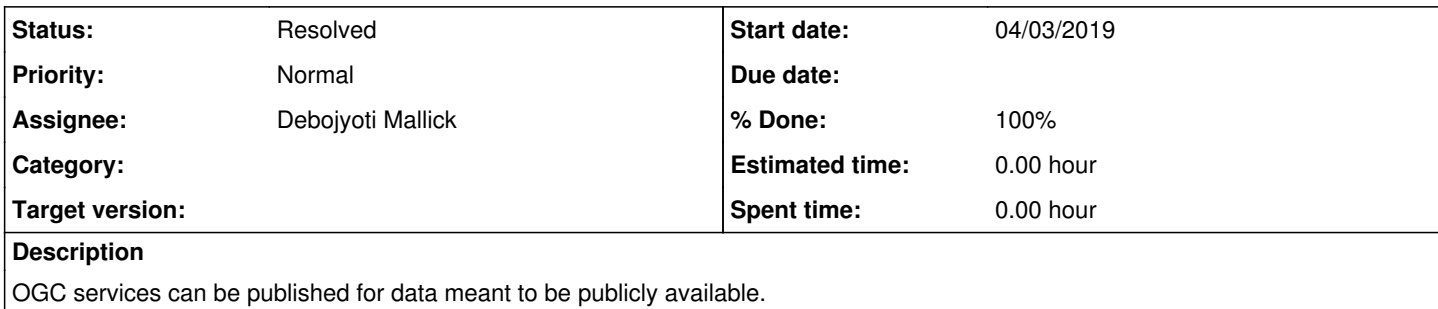

## **History**

### **#1 - 04/03/2019 16:34 - Debojyoti Mallick**

Debojyoti Mallick wrote:

OGC services can be published for data meant to be publicly available.

<http://docs.opengeospatial.org/is/13-131r1/13-131r1.html#14>

[https://docs.qgis.org/2.8/en/docs/user\\_manual/working\\_with\\_ogc/ogc\\_client\\_support.html#ogc-wfs](https://docs.qgis.org/2.8/en/docs/user_manual/working_with_ogc/ogc_client_support.html#ogc-wfs)

## **#2 - 04/03/2019 17:18 - Debojyoti Mallick**

Debojyoti Mallick wrote:

Debojyoti Mallick wrote:

OGC services can be published for data meant to be publicly available.

<http://docs.opengeospatial.org/is/13-131r1/13-131r1.html#14>

https://docs.qqis.org/2.8/en/docs/user\_manual/working\_with\_ogc/ogc\_client\_support.html#ogc-wfs

We can publish OGC services using Geoserver :<http://geoserver.org/> (Still looking into it)

### **#3 - 05/03/2019 11:21 - Debojyoti Mallick**

Debojyoti Mallick wrote:

Debojyoti Mallick wrote:

Debojyoti Mallick wrote:

OGC services can be published for data meant to be publicly available.

<http://docs.opengeospatial.org/is/13-131r1/13-131r1.html#14>

https://docs.ggis.org/2.8/en/docs/user\_manual/working\_with\_ogc/ogc\_client\_support.html#ogc-wfs

We can publish OGC services using Geoserver :<http://geoserver.org/>(Still looking into it)

Basic presentation on GeoServer : <https://www.slideshare.net/geosolutions/geoserver-an-introduction-for-beginners-37177209>

## **#4 - 05/03/2019 18:05 - Debojyoti Mallick**

*- Status changed from New to In Progress*

## **#5 - 06/03/2019 16:28 - Debojyoti Mallick**

Debojyoti Mallick wrote:

Debojyoti Mallick wrote:

Debojyoti Mallick wrote:

Debojyoti Mallick wrote:

OGC services can be published for data meant to be publicly available.

<http://docs.opengeospatial.org/is/13-131r1/13-131r1.html#14>

[https://docs.qgis.org/2.8/en/docs/user\\_manual/working\\_with\\_ogc/ogc\\_client\\_support.html#ogc-wfs](https://docs.qgis.org/2.8/en/docs/user_manual/working_with_ogc/ogc_client_support.html#ogc-wfs)

We can publish OGC services using Geoserver :<http://geoserver.org/>(Still looking into it)

Basic presentation on GeoServer :<https://www.slideshare.net/geosolutions/geoserver-an-introduction-for-beginners-37177209>

### Tasks completed :

Installation of GeoServer:<https://docs.geoserver.org/stable/en/user/installation/index.html#installation> Glancing through the web administration interface : <https://docs.geoserver.org/stable/en/user/gettingstarted/web-admin-quickstart/index.html> Publishing a shapefile :<https://docs.geoserver.org/stable/en/user/gettingstarted/shapefile-quickstart/index.html> Creating a PostGIS work-space and a PostGIS Data Store : <https://docs.geoserver.org/stable/en/user/gettingstarted/postgis-quickstart/index.html> Connected to AVGIS Database - host: "gisdb.csr.av", port: "5432", database:"avgis" with read-only capabilities

Pending: Understanding schemas of already existing datasets in avgis so that we can resolve errors to compute the bounds of the layer in GeoServer (compute from data),in order to publish them.

## **#6 - 06/03/2019 17:09 - Debojyoti Mallick**

Debojyoti Mallick wrote:

Debojyoti Mallick wrote:

Debojyoti Mallick wrote:

Debojyoti Mallick wrote:

Debojyoti Mallick wrote:

OGC services can be published for data meant to be publicly available.

https://docs.ggis.org/2.8/en/docs/user\_manual/working\_with\_ogc/ogc\_client\_support.html#ogc-wfs

We can publish OGC services using Geoserver : <http://geoserver.org/> (Still looking into it)

Basic presentation on GeoServer :<https://www.slideshare.net/geosolutions/geoserver-an-introduction-for-beginners-37177209>

#### Tasks completed :

Installation of GeoServer:<https://docs.geoserver.org/stable/en/user/installation/index.html#installation> Glancing through the web administration interface : <https://docs.geoserver.org/stable/en/user/gettingstarted/web-admin-quickstart/index.html> Publishing a shapefile :<https://docs.geoserver.org/stable/en/user/gettingstarted/shapefile-quickstart/index.html> Creating a PostGIS work-space and a PostGIS Data Store : <https://docs.geoserver.org/stable/en/user/gettingstarted/postgis-quickstart/index.html> Connected to AVGIS Database - host: "gisdb.csr.av", port: "5432", database:"avgis" with read-only capabilities

Pending: Understanding schemas of already existing datasets in avgis so that we can resolve errors to compute the bounds of the layer in GeoServer (compute from data),in order to publish them.

Pending Task completed : schemas need to be defined in the datastore AVGIS. eg : In Edit Vector Data Source under schema put "other\_tdc" in order to publish contours.

#### **#7 - 07/03/2019 10:57 - Debojyoti Mallick**

Debojyoti Mallick wrote:

#### Debojyoti Mallick wrote:

Debojyoti Mallick wrote:

Debojyoti Mallick wrote:

Debojyoti Mallick wrote:

Debojyoti Mallick wrote:

OGC services can be published for data meant to be publicly available.

<http://docs.opengeospatial.org/is/13-131r1/13-131r1.html#14>

https://docs.qqis.org/2.8/en/docs/user\_manual/working\_with\_ogc/ogc\_client\_support.html#ogc-wfs

We can publish OGC services using Geoserver : <http://geoserver.org/> (Still looking into it)

Basic presentation on GeoServer :<https://www.slideshare.net/geosolutions/geoserver-an-introduction-for-beginners-37177209>

Tasks completed :

Installation of GeoServer: <https://docs.geoserver.org/stable/en/user/installation/index.html#installation> Glancing through the web administration interface : <https://docs.geoserver.org/stable/en/user/gettingstarted/web-admin-quickstart/index.html> Publishing a shapefile : <https://docs.geoserver.org/stable/en/user/gettingstarted/shapefile-quickstart/index.html> Creating a PostGIS work-space and a PostGIS Data Store : <https://docs.geoserver.org/stable/en/user/gettingstarted/postgis-quickstart/index.html> Connected to AVGIS Database - host: "gisdb.csr.av", port: "5432", database:"avgis" with read-only capabilities

Pending: Understanding schemas of already existing datasets in avgis so that we can resolve errors to compute the bounds of the layer in GeoServer (compute from data),in order to publish them.

Pending Task completed : schemas need to be defined in the datastore AVGIS. eg : In Edit Vector Data Source under schema put "other\_tdc" in order to publish contours.

Understanding the Web Administration Interface :<https://docs.geoserver.org/stable/en/user/webadmin/index.html#web-admin>

Understanding Workspaces: <https://docs.geoserver.org/stable/en/user/data/webadmin/workspaces.html#isolated-workspaces>

#### **#8 - 07/03/2019 11:02 - Debojyoti Mallick**

Debojyoti Mallick wrote:

#### Debojyoti Mallick wrote:

Debojyoti Mallick wrote:

Debojyoti Mallick wrote:

Debojyoti Mallick wrote:

Debojyoti Mallick wrote:

Debojyoti Mallick wrote:

OGC services can be published for data meant to be publicly available.

<http://docs.opengeospatial.org/is/13-131r1/13-131r1.html#14>

https://docs.ggis.org/2.8/en/docs/user\_manual/working\_with\_ogc/ogc\_client\_support.html#ogc-wfs

We can publish OGC services using Geoserver :<http://geoserver.org/> (Still looking into it)

Basic presentation on GeoServer : <https://www.slideshare.net/geosolutions/geoserver-an-introduction-for-beginners-37177209>

Tasks completed :

Installation of GeoServer: <https://docs.geoserver.org/stable/en/user/installation/index.html#installation> Glancing through the web administration interface : <https://docs.geoserver.org/stable/en/user/gettingstarted/web-admin-quickstart/index.html> Publishing a shapefile : <https://docs.geoserver.org/stable/en/user/gettingstarted/shapefile-quickstart/index.html> Creating a PostGIS work-space and a PostGIS Data Store : <https://docs.geoserver.org/stable/en/user/gettingstarted/postgis-quickstart/index.html> Connected to AVGIS Database - host: "gisdb.csr.av", port: "5432", database:"avgis" with read-only capabilities

Pending: Understanding schemas of already existing datasets in avgis so that we can resolve errors to compute the bounds of the layer in GeoServer (compute from data),in order to publish them.

Pending Task completed : schemas need to be defined in the datastore AVGIS. eg : In Edit Vector Data Source under schema put "other\_tdc" in order to publish contours.

Understanding the Web Administration Interface : <https://docs.geoserver.org/stable/en/user/webadmin/index.html#web-admin>

Understanding Workspaces: <https://docs.geoserver.org/stable/en/user/data/webadmin/workspaces.html#isolated-workspaces>(need some understanding with isolated workspaces)

#### **#9 - 07/03/2019 11:57 - Debojyoti Mallick**

Debojyoti Mallick wrote:

Debojyoti Mallick wrote:

Debojyoti Mallick wrote:

Debojyoti Mallick wrote:

Debojyoti Mallick wrote:

Debojyoti Mallick wrote:

Debojyoti Mallick wrote:

Debojyoti Mallick wrote:

OGC services can be published for data meant to be publicly available.

<http://docs.opengeospatial.org/is/13-131r1/13-131r1.html#14>

https://docs.ggis.org/2.8/en/docs/user\_manual/working\_with\_ogc/ogc\_client\_support.html#ogc-wfs

We can publish OGC services using Geoserver :<http://geoserver.org/>(Still looking into it)

Basic presentation on GeoServer : <https://www.slideshare.net/geosolutions/geoserver-an-introduction-for-beginners-37177209>

Tasks completed :

Installation of GeoServer:<https://docs.geoserver.org/stable/en/user/installation/index.html#installation> Glancing through the web administration interface : <https://docs.geoserver.org/stable/en/user/gettingstarted/web-admin-quickstart/index.html> Publishing a shapefile :<https://docs.geoserver.org/stable/en/user/gettingstarted/shapefile-quickstart/index.html> Creating a PostGIS work-space and a PostGIS Data Store : <https://docs.geoserver.org/stable/en/user/gettingstarted/postgis-quickstart/index.html> Connected to AVGIS Database - host: "gisdb.csr.av", port: "5432", database:"avgis" with read-only capabilities

Pending: Understanding schemas of already existing datasets in avgis so that we can resolve errors to compute the bounds of the layer in GeoServer (compute from data),in order to publish them.

Pending Task completed : schemas need to be defined in the datastore AVGIS. eg : In Edit Vector Data Source under schema put "other\_tdc" in order to publish contours.

Understanding the Web Administration Interface : <https://docs.geoserver.org/stable/en/user/webadmin/index.html#web-admin>

Understanding Workspaces:<https://docs.geoserver.org/stable/en/user/data/webadmin/workspaces.html#isolated-workspaces>(need some understanding with isolated workspaces)

### **#10 - 08/03/2019 10:05 - Debojyoti Mallick**

Debojyoti Mallick wrote:

Debojyoti Mallick wrote:

Debojyoti Mallick wrote:

Debojyoti Mallick wrote:

Debojyoti Mallick wrote:

Debojyoti Mallick wrote:

Debojyoti Mallick wrote:

Debojyoti Mallick wrote:

Debojyoti Mallick wrote:

OGC services can be published for data meant to be publicly available.

<http://docs.opengeospatial.org/is/13-131r1/13-131r1.html#14>

https://docs.qqis.org/2.8/en/docs/user\_manual/working\_with\_ogc/ogc\_client\_support.html#ogc-wfs

We can publish OGC services using Geoserver :<http://geoserver.org/>(Still looking into it)

Basic presentation on GeoServer : <https://www.slideshare.net/geosolutions/geoserver-an-introduction-for-beginners-37177209>

Tasks completed :

Installation of GeoServer:<https://docs.geoserver.org/stable/en/user/installation/index.html#installation> Glancing through the web administration interface :

<https://docs.geoserver.org/stable/en/user/gettingstarted/web-admin-quickstart/index.html>

Publishing a shapefile :<https://docs.geoserver.org/stable/en/user/gettingstarted/shapefile-quickstart/index.html> Creating a PostGIS work-space and a PostGIS Data Store :

<https://docs.geoserver.org/stable/en/user/gettingstarted/postgis-quickstart/index.html>

Connected to AVGIS Database - host: "gisdb.csr.av", port: "5432", database:"avgis" with read-only capabilities

Pending: Understanding schemas of already existing datasets in avgis so that we can resolve errors to compute the bounds of the layer in GeoServer (compute from data),in order to publish them.

Pending Task completed : schemas need to be defined in the datastore AVGIS. eg : In Edit Vector Data Source under schema put "other\_tdc" in order to publish contours.

Understanding the Web Administration Interface : <https://docs.geoserver.org/stable/en/user/webadmin/index.html#web-admin>

Understanding Workspaces:<https://docs.geoserver.org/stable/en/user/data/webadmin/workspaces.html#isolated-workspaces> (need some understanding with isolated workspaces)

Understanding OGC and WCS services from Digital Globe : [https://dg-cms-uploads-production.s3.amazonaws.com/uploads/document/file/172/DGCS\\_DeveloperGuide\\_WCS.pdf](https://dg-cms-uploads-production.s3.amazonaws.com/uploads/document/file/172/DGCS_DeveloperGuide_WCS.pdf)

Standards of Web Processing Services: <http://www.opengeospatial.org/standards/wps>

## **#11 - 08/03/2019 10:12 - Debojyoti Mallick**

Debojyoti Mallick wrote:

Debojyoti Mallick wrote:

Debojyoti Mallick wrote:

Debojyoti Mallick wrote:

Debojyoti Mallick wrote:

Debojyoti Mallick wrote:

Debojyoti Mallick wrote:

Debojyoti Mallick wrote:

Debojyoti Mallick wrote:

Debojyoti Mallick wrote:

OGC services can be published for data meant to be publicly available.

<http://docs.opengeospatial.org/is/13-131r1/13-131r1.html#14>

https://docs.ggis.org/2.8/en/docs/user\_manual/working\_with\_ogc/ogc\_client\_support.html#ogc-wfs

We can publish OGC services using Geoserver : <http://geoserver.org/> (Still looking into it)

Basic presentation on GeoServer :

<https://www.slideshare.net/geosolutions/geoserver-an-introduction-for-beginners-37177209>

Tasks completed :

Installation of GeoServer:<https://docs.geoserver.org/stable/en/user/installation/index.html#installation> Glancing through the web administration interface : <https://docs.geoserver.org/stable/en/user/gettingstarted/web-admin-quickstart/index.html> Publishing a shapefile : <https://docs.geoserver.org/stable/en/user/gettingstarted/shapefile-quickstart/index.html> Creating a PostGIS work-space and a PostGIS Data Store : <https://docs.geoserver.org/stable/en/user/gettingstarted/postgis-quickstart/index.html> Connected to AVGIS Database - host: "gisdb.csr.av", port: "5432", database:"avgis" with read-only capabilities

Pending: Understanding schemas of already existing datasets in avgis so that we can resolve errors to compute the bounds of the layer in GeoServer (compute from data),in order to publish them.

Pending Task completed : schemas need to be defined in the datastore AVGIS. eg : In Edit Vector Data Source under schema put "other\_tdc" in order to publish contours.

Understanding the Web Administration Interface :<https://docs.geoserver.org/stable/en/user/webadmin/index.html#web-admin>

Understanding Workspaces:<https://docs.geoserver.org/stable/en/user/data/webadmin/workspaces.html#isolated-workspaces>

Understanding OGC and WCS services from Digital Globe :

[https://dg-cms-uploads-production.s3.amazonaws.com/uploads/document/file/172/DGCS\\_DeveloperGuide\\_WCS.pdf](https://dg-cms-uploads-production.s3.amazonaws.com/uploads/document/file/172/DGCS_DeveloperGuide_WCS.pdf)

Standards of Web Processing Services: <http://www.opengeospatial.org/standards/wps> "file:///C:/Users/giulio/Downloads/05-007r7\_Web\_Processing\_Service\_WPS\_v1.0.0.pdf"

#### **#12 - 08/03/2019 10:24 - Debojyoti Mallick**

Debojyoti Mallick wrote:

Debojyoti Mallick wrote:

Debojyoti Mallick wrote:

Debojyoti Mallick wrote:

Debojyoti Mallick wrote:

Debojyoti Mallick wrote:

Debojyoti Mallick wrote:

Debojyoti Mallick wrote:

Debojyoti Mallick wrote:

Debojyoti Mallick wrote:

Debojyoti Mallick wrote:

OGC services can be published for data meant to be publicly available.

<http://docs.opengeospatial.org/is/13-131r1/13-131r1.html#14>

[https://docs.qgis.org/2.8/en/docs/user\\_manual/working\\_with\\_ogc/ogc\\_client\\_support.html#ogc-wfs](https://docs.qgis.org/2.8/en/docs/user_manual/working_with_ogc/ogc_client_support.html#ogc-wfs)

We can publish OGC services using Geoserver : <http://geoserver.org/> (Still looking into it)

Basic presentation on GeoServer : <https://www.slideshare.net/geosolutions/geoserver-an-introduction-for-beginners-37177209>

Tasks completed :

Installation of GeoServer: <https://docs.geoserver.org/stable/en/user/installation/index.html#installation> Glancing through the web administration interface : <https://docs.geoserver.org/stable/en/user/gettingstarted/web-admin-quickstart/index.html> Publishing a shapefile : <https://docs.geoserver.org/stable/en/user/gettingstarted/shapefile-quickstart/index.html> Creating a PostGIS work-space and a PostGIS Data Store : <https://docs.geoserver.org/stable/en/user/gettingstarted/postgis-quickstart/index.html> Connected to AVGIS Database - host: "gisdb.csr.av", port: "5432", database:"avgis" with read-only capabilities

Pending: Understanding schemas of already existing datasets in avgis so that we can resolve errors to compute the bounds of the layer in GeoServer (compute from data),in order to publish them.

Pending Task completed : schemas need to be defined in the datastore AVGIS. eg : In Edit Vector Data Source under schema put "other\_tdc" in order to publish contours.

Understanding the Web Administration Interface : <https://docs.geoserver.org/stable/en/user/webadmin/index.html#web-admin>

Understanding Workspaces:

<https://docs.geoserver.org/stable/en/user/data/webadmin/workspaces.html#isolated-workspaces> (need some understanding with isolated workspaces)

Understanding OGC and WCS services from Digital Globe : [https://dg-cms-uploads-production.s3.amazonaws.com/uploads/document/file/172/DGCS\\_DeveloperGuide\\_WCS.pdf](https://dg-cms-uploads-production.s3.amazonaws.com/uploads/document/file/172/DGCS_DeveloperGuide_WCS.pdf)

Standards of Web Processing Services: http://www.opengeospatial.org/standards/wps "file:///C:/Users/giulio/Downloads/05-007r7\_Web\_Processing\_Service\_WPS\_v1.0.0.pdf"

Virtual Services:<https://docs.geoserver.org/stable/en/user/configuration/virtual-services.html#virtual-services>

#### **#13 - 09/03/2019 11:53 - Debojyoti Mallick**

Debojyoti Mallick wrote:

Debojyoti Mallick wrote:

Debojyoti Mallick wrote:

Debojyoti Mallick wrote:

Debojyoti Mallick wrote:

Debojyoti Mallick wrote:

Debojyoti Mallick wrote:

Debojyoti Mallick wrote:

Debojyoti Mallick wrote:

Debojyoti Mallick wrote:

Debojyoti Mallick wrote:

Debojyoti Mallick wrote:

OGC services can be published for data meant to be publicly available.

<http://docs.opengeospatial.org/is/13-131r1/13-131r1.html#14>

[https://docs.qgis.org/2.8/en/docs/user\\_manual/working\\_with\\_ogc/ogc\\_client\\_support.html#ogc](https://docs.qgis.org/2.8/en/docs/user_manual/working_with_ogc/ogc_client_support.html#ogc-wfs) [-wfs](https://docs.qgis.org/2.8/en/docs/user_manual/working_with_ogc/ogc_client_support.html#ogc-wfs)

We can publish OGC services using Geoserver :<http://geoserver.org/>(Still looking into it)

Basic presentation on GeoServer : <https://www.slideshare.net/geosolutions/geoserver-an-introduction-for-beginners-37177209>

Tasks completed :

Installation of GeoServer: <https://docs.geoserver.org/stable/en/user/installation/index.html#installation> Glancing through the web administration interface : <https://docs.geoserver.org/stable/en/user/gettingstarted/web-admin-quickstart/index.html> Publishing a shapefile : <https://docs.geoserver.org/stable/en/user/gettingstarted/shapefile-quickstart/index.html> Creating a PostGIS work-space and a PostGIS Data Store : <https://docs.geoserver.org/stable/en/user/gettingstarted/postgis-quickstart/index.html> Connected to AVGIS Database - host: "gisdb.csr.av", port: "5432", database:"avgis" with read-only capabilities

Pending: Understanding schemas of already existing datasets in avgis so that we can resolve errors to compute the bounds of the layer in GeoServer (compute from data),in order to publish them.

Pending Task completed : schemas need to be defined in the datastore AVGIS. eg : In Edit Vector Data

Understanding the Web Administration Interface : <https://docs.geoserver.org/stable/en/user/webadmin/index.html#web-admin>

Understanding Workspaces:

<https://docs.geoserver.org/stable/en/user/data/webadmin/workspaces.html#isolated-workspaces> (need some understanding with isolated workspaces)

Understanding OGC and WCS services from Digital Globe : [https://dg-cms-uploads-production.s3.amazonaws.com/uploads/document/file/172/DGCS\\_DeveloperGuide\\_WCS.](https://dg-cms-uploads-production.s3.amazonaws.com/uploads/document/file/172/DGCS_DeveloperGuide_WCS.pdf) [pdf](https://dg-cms-uploads-production.s3.amazonaws.com/uploads/document/file/172/DGCS_DeveloperGuide_WCS.pdf)

Standards of Web Processing Services:<http://www.opengeospatial.org/standards/wps> "file:///C:/Users/giulio/Downloads/05-007r7\_Web\_Processing\_Service\_WPS\_v1.0.0.pdf"

Virtual Services:<https://docs.geoserver.org/stable/en/user/configuration/virtual-services.html#virtual-services>

Publishing a Geoserver Layer for use with MapBox Styles: <https://docs.geoserver.org/latest/en/user/styling/mbstyle/source.html>

#### **#14 - 09/03/2019 16:42 - Debojyoti Mallick**

Debojyoti Mallick wrote:

Debojyoti Mallick wrote:

Debojyoti Mallick wrote:

Debojyoti Mallick wrote:

Debojyoti Mallick wrote:

Debojyoti Mallick wrote:

Debojyoti Mallick wrote:

Debojyoti Mallick wrote:

Debojyoti Mallick wrote:

Debojyoti Mallick wrote:

Debojyoti Mallick wrote:

Debojyoti Mallick wrote:

Debojyoti Mallick wrote:

OGC services can be published for data meant to be publicly available.

<http://docs.opengeospatial.org/is/13-131r1/13-131r1.html#14>

[https://docs.qgis.org/2.8/en/docs/user\\_manual/working\\_with\\_ogc/ogc\\_client\\_support.html](https://docs.qgis.org/2.8/en/docs/user_manual/working_with_ogc/ogc_client_support.html#ogc-wfs) [#ogc-wfs](https://docs.qgis.org/2.8/en/docs/user_manual/working_with_ogc/ogc_client_support.html#ogc-wfs)

We can publish OGC services using Geoserver :<http://geoserver.org/>(Still looking into it)

Basic presentation on GeoServer : <https://www.slideshare.net/geosolutions/geoserver-an-introduction-for-beginners-37177209>

Tasks completed :

Installation of GeoServer: <https://docs.geoserver.org/stable/en/user/installation/index.html#installation> Glancing through the web administration interface : <https://docs.geoserver.org/stable/en/user/gettingstarted/web-admin-quickstart/index.html> Publishing a shapefile : <https://docs.geoserver.org/stable/en/user/gettingstarted/shapefile-quickstart/index.html> Creating a PostGIS work-space and a PostGIS Data Store : <https://docs.geoserver.org/stable/en/user/gettingstarted/postgis-quickstart/index.html> Connected to AVGIS Database - host: "gisdb.csr.av", port: "5432", database:"avgis" with read-only capabilities

Pending: Understanding schemas of already existing datasets in avgis so that we can resolve errors to compute the bounds of the layer in GeoServer (compute from data),in order to publish them.

Pending Task completed : schemas need to be defined in the datastore AVGIS. eg : In Edit Vector Data Source under schema put "other\_tdc" in order to publish contours.

Understanding the Web Administration Interface : <https://docs.geoserver.org/stable/en/user/webadmin/index.html#web-admin>

Understanding Workspaces:

<https://docs.geoserver.org/stable/en/user/data/webadmin/workspaces.html#isolated-workspaces>(need some understanding with isolated workspaces)

Understanding OGC and WCS services from Digital Globe : [https://dg-cms-uploads-production.s3.amazonaws.com/uploads/document/file/172/DGCS\\_DeveloperGuide\\_](https://dg-cms-uploads-production.s3.amazonaws.com/uploads/document/file/172/DGCS_DeveloperGuide_WCS.pdf) [WCS.pdf](https://dg-cms-uploads-production.s3.amazonaws.com/uploads/document/file/172/DGCS_DeveloperGuide_WCS.pdf)

Standards of Web Processing Services: http://www.opengeospatial.org/standards/wps "file:///C:/Users/giulio/Downloads/05-007r7\_Web\_Processing\_Service\_WPS\_v1.0.0.pdf"

Virtual Services: <https://docs.geoserver.org/stable/en/user/configuration/virtual-services.html#virtual-services>

Publishing a Geoserver Layer for use with MapBox Styles: <https://docs.geoserver.org/latest/en/user/styling/mbstyle/source.html>

Understanding the benefits of WFS and its respective operations on Geoserver :<https://docs.geoserver.org/latest/en/user/services/wfs/reference.html>

# **#15 - 23/03/2019 11:20 - Philippe May**

*- Project changed from Gisaf to GIS*

# **#16 - 29/03/2019 10:37 - Debojyoti Mallick**

- *Status changed from In Progress to Resolved*
- *% Done changed from 0 to 100*